# PENERAPAN METODE MULTIMEDIA DEVELOPMENT LIFE CYCLE (MDLC) PADA A MAGICAL AUGMENTED REALITY BOOK BERBASIS ANDROID

# **Arvita Agus Kurniasari 1) , Trismayanti Dwi Puspitasari22) , dan Argista Dwi Septya Mutiara 3)**

<sup>1, 2, 3)</sup> 3Teknik Informatika, Teknologi Informasi, Politeknik Negeri Jember <sup>1, 2)</sup> Jalan Mastrip, Krajan Timur, Sumbersari, Kec. Sumbersari, Jember, Jawa Timur Indonesia, kode pos: 68121 e-mail: arvita@polije.com<sup>1)</sup>, trismayanti@polije.com<sup>2)</sup>, arqistadwi01@gmail.com<sup>3)</sup>

Abstrak: Teknologi Informasi dan Komunikasi yang semakin maju dengan pesat, berdampak positif bagi penggunaan atau penerapannya dalam bidang pendidikan. Di sisi lain, teknologi dapat berdampak negatif pada anak di bawah usia enam *tahun yang masih dalam tahap perkembangan perilaku sedentari dan kurang berinteraksi dengan dunia luar. Untuk* mengurangi keinginan belajar di sekolah dan di rumah. Teknologi Augmented Reality (AR) merupakan salah satu contoh *media pembelajaran yang cocok untuk anak-anak. Teknologi AR mengintegrasikan objek virtual dua dimensi dan tiga dimensi ke dalam lingkungan alami tiga dimensi dan kemudian memproyeksikan objek virtual tersebut secara real-time.* Teknologi augmented reality dapat memasukkan data ke dalam dunia maya dan menampilkannya di dunia nyata. Teknologi *AR memfasilitasi pembuatan objek bergerak 3D. Ini memberikan konteks untuk memasukkan perangkat pembelajaran dan* pengenalan asal-usul daerah Indonesia ke dalam buku bertema cerita rakyat Suro dan Boyo. Aplikasi ini dibuat dengan *menggunakan metode Multimedia Development Life Cycle (MDLC), dengan audiens utama adalah anak-anak usia Taman Kanak-Kanak (TK), dan tingkat penerimaan aplikasi telah ditetapkan sebesar 70%.*

#### *Kata Kunci— Augmented Reality, Multimedia Development Life Cycle, Media Pembelajaran, Cerita Rakyat.*

**Abstract**: Information and Communication Technology is advancing at a rapid rate, which has a positive impact on its use or application in the field of education. On the other hand, technology can negatively affect children under the age of six who are still in the developmental phases of sedentary behavior and lack interaction with the outside world. To decrease the desire to learn at school and home. Augmented Reality (AR) technology is an example of a suitable learning medium for *kids. AR technology integrates two-dimensional and three-dimensional virtual objects into a natural, three-dimensional* environment and then projects these virtual objects in real-time. Augmented reality technology can insert data into the virtual world and display it in the real world. AR technology facilitates the creation of a 3D moving object. It provides the context for incorporating learning tools and an introduction to the origins of Indonesian regions into books with a Suro and Boyo folklore theme. This application was created using the Multimedia Development Life Cycle (MDLC) method, with the primary audience being Kindergarten-aged children (TK), and the application acceptance rate has been determined to be *70%.*

*Keywords— Augmented Reality, Multimedia Development Life Cycle, Learning Media, Folklore.*

#### I. **PENDAHULUAN**

eknologi Informasi dan Komunikasi saat ini berkembang dengan sangat pesat, memberikan dampak positif bagi dunia pendidikan melalui penggunaan atau implementasinya.[1]. Di sisi lain, teknologi dapat berdampak negatif pada anak kecil [2] di bawah usia enam tahun, yang masih dalam tahap perkembangan menjadi kurang gerak dan tidak berinteraksi dengan dunia di sekitar mereka. Untuk mengurangi keinginan belajar di sekolah dan di rumah [3]. Teknologi *Augmented Reality* (AR) merupakan contoh media pembelajaran dan solusi yang sangat baik untuk anak-anak [4]. Teknologi AR mengintegrasikan benda maya dua dimensi dan tiga dimensi ke dalam lingkungan alami tiga dimensi, kemudian memproyeksikan benda-benda maya tersebut secara real-time [5]. Teknologi augmented reality dapat memasukkan data tertentu ke dalam dunia maya dan menampilkannya di dunia nyata [6]. Teknologi *Augmented Reality* (AR) memfasilitasi terciptanya objek 3D yang sedang bergerak T

[7]. Dengan menggunakan metode *Multimedia Development Life Cycle* (MDLC), aplikasi ini bertujuan untuk membantu dan memperkenalkan teknologi berupa buku bertema cerita rakyat Suro dan Boyo yang dapat digunakan sebagai sarana pembelajaran dan pengenalan asal usul daerah di Indonesia. MDLC diimplementasikan dalam pembangunan aplikasi ini yang meliputi tahap *Concept, Design, Material Collection, Assembly, Testing,* dan *Distribution* [8]. MDLC merupakan teknologi yang menggabungkan dimensi dunia nyata dengan dimensi dunia maya yang ditampilkan secara real-time, berbeda dengan virtual reality yang sepenuhnya menggantikan apa yang ada di dunia nyata, melainkan hanya menambah atau melengkapi [9]. MDLC mampu menghasilkan aplikasi multimedia berkualitas tinggi [10].

#### II. **METODE PENELITIAN**

Metode Luther Sutopo [11] akan digunakan dalam penelitian ini. Gambar 1 mengilustrasikan tahapan metode kegiatan ini.

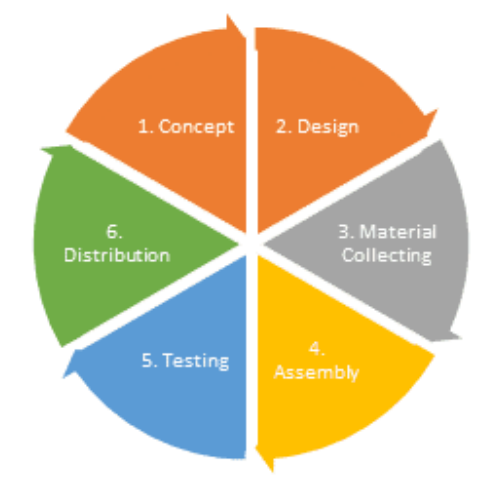

*Gambar 1 Tahap Pengembangan Multimedia Development Life Cycle (MDLC)*

## *A. Tahap Concept*

Pada tahap awal ini perlu ditentukan tujuan buku cerita, karakteristik, jenis aplikasi dan audiens yang dituju, serta spesifikasi yang dibutuhkan. Dalam hal ini, Taman Kanak-Kanak (TK) adalah titik awal untuk MDLC [12].

## *B. Tahap Design*

Pada tahap Desain, harus dibuat desain storyboard untuk menggambarkan tahapan desain dari setiap layout [13]. *Storyboard* digunakan untuk menentukan alur desain tampilan dan deskripsi setiap bentuk dengan menghitung semua objek. Struktur navigasi dengan model hierarkis akan digunakan untuk menentukan koneksi dari satu tata letak ke tata letak lainnya.

# *C. Tahap Material Collecting*

*Material Collecting* merupakan fase di mana persyaratan mengumpulkan bahan. Langkah ini dapat diselesaikan bersamaan dengan langkah *Assembly* [14]. Dalam kasus tertentu, fase *Material Gathering*  dan *Assembly* akan dijalankan secara berurutan, tidak bersamaan. Kompilasi material atau sumber daya yang diperlukan untuk membuat aplikasi A Magical Book meliputi buku anak, software CorelDRAW X7, Blender, Vuforia, dan Unity 3D.

## *D. Tahap Assembly*

Tahap *Assembly* adalah tempat semua objek dan materi multimedia dibuat [15]. Desain adalah dasar untuk pengembangan aplikasi. Buat aplikasi *Augmented Reality* (AR) menggunakan *storyboard* atau struktur navigasi. Unity adalah perangkat lunak yang digunakan untuk membuat aplikasi AR. Blender untuk membuat objek 3D. Dan penyimpanan database Vuforia untuk penggunaan marker.

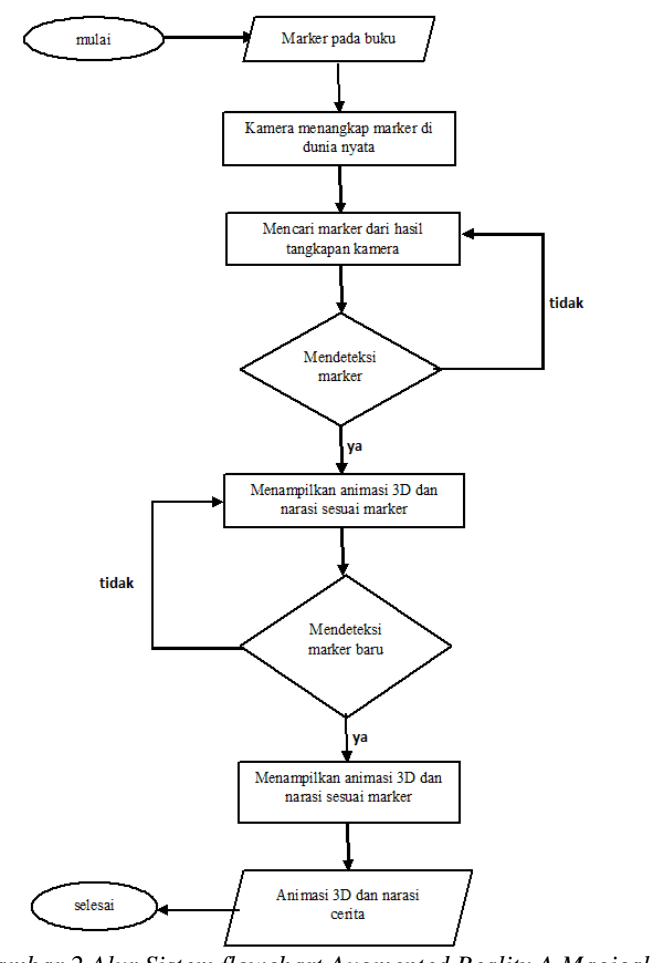

*Gambar 2 Alur Sistem flowchart Augmented Reality A Magical Book*

#### *E. Tahap Testing*

Tahap *Testing* pengujian terhadap produk atau aplikasi augmented reality (AR) yang dibuat pada tahap *Assembly* untuk mengetahui ada atau tidaknya *error* [16]. Tahap ini dikenal dengan tahap pengujian basis data (*database test*), dimana pembuat melakukan pengujian sendiri.

#### *F. Tahap Distribution*

Pada titik ini, aplikasi di-deploy dan dieksekusi pada smartphone Android [17]. Fase ini juga bisa disebut sebagai fase evaluasi pengembangan produk yang telah selesai untuk memperbaikinya. Hasil evaluasi ini dapat dimasukkan ke dalam tahap konsep produk berikut.

Seperti yang ditunjukkan pada Gambar 2, *flowchart* digunakan untuk mengkarakterisasi aliran proses aplikasi, yang menggambarkan hubungan antara pengguna dan perangkat lunak berdasarkan analisis sistem. Diagram alir program diawali dengan membuat beberapa penanda berupa desain buku pendeteksian berbasis smartphone android. Jika pendeteksian berhasil melalui tangkapan kamera maka objek 3D akan muncul, namun jika tidak maka akan terus membaca penanda pada buku hingga terbaca secara efektif.

#### III. **HASIL DAN PEMBAHASAN**

#### *A. Concept*

Untuk mendukung kinerja suatu aplikasi, dihasilkan berbagai macam perintah input, salah satunya adalah aplikasi media pembelajaran. Beberapa aplikasi media pembelajaran tertentu, seperti pembelajaran dengan teknologi *Augmented Reality* (AR), membutuhkan input tambahan untuk mengubah gambar menjadi lapisan yang bereaksi terhadap tahap target yang terdeteksi. Berikut beberapa informasi dari aplikasi *A Magical Book*.

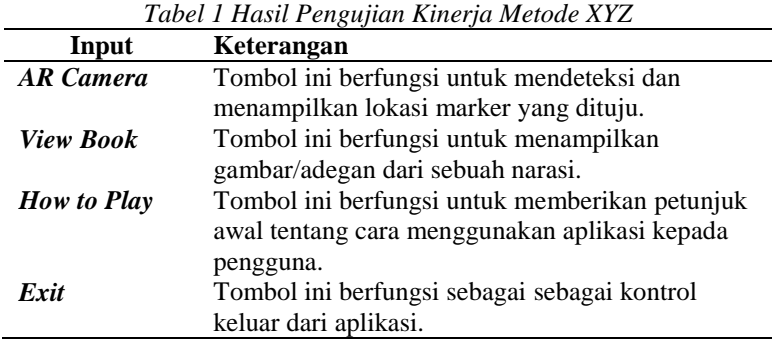

#### *B. Design*

Pada tahap ini mendeskripsikan desain antarmuka yang disebut juga *storyboarding* untuk setiap halaman aplikasi *A Magical Book*. Antarmuka berfungsi sebagai penghubung antara setiap halaman menu dan halaman lain yang saling berhubungan. Rancangan *Storyboard* ditampilkan pada Tabel 2.

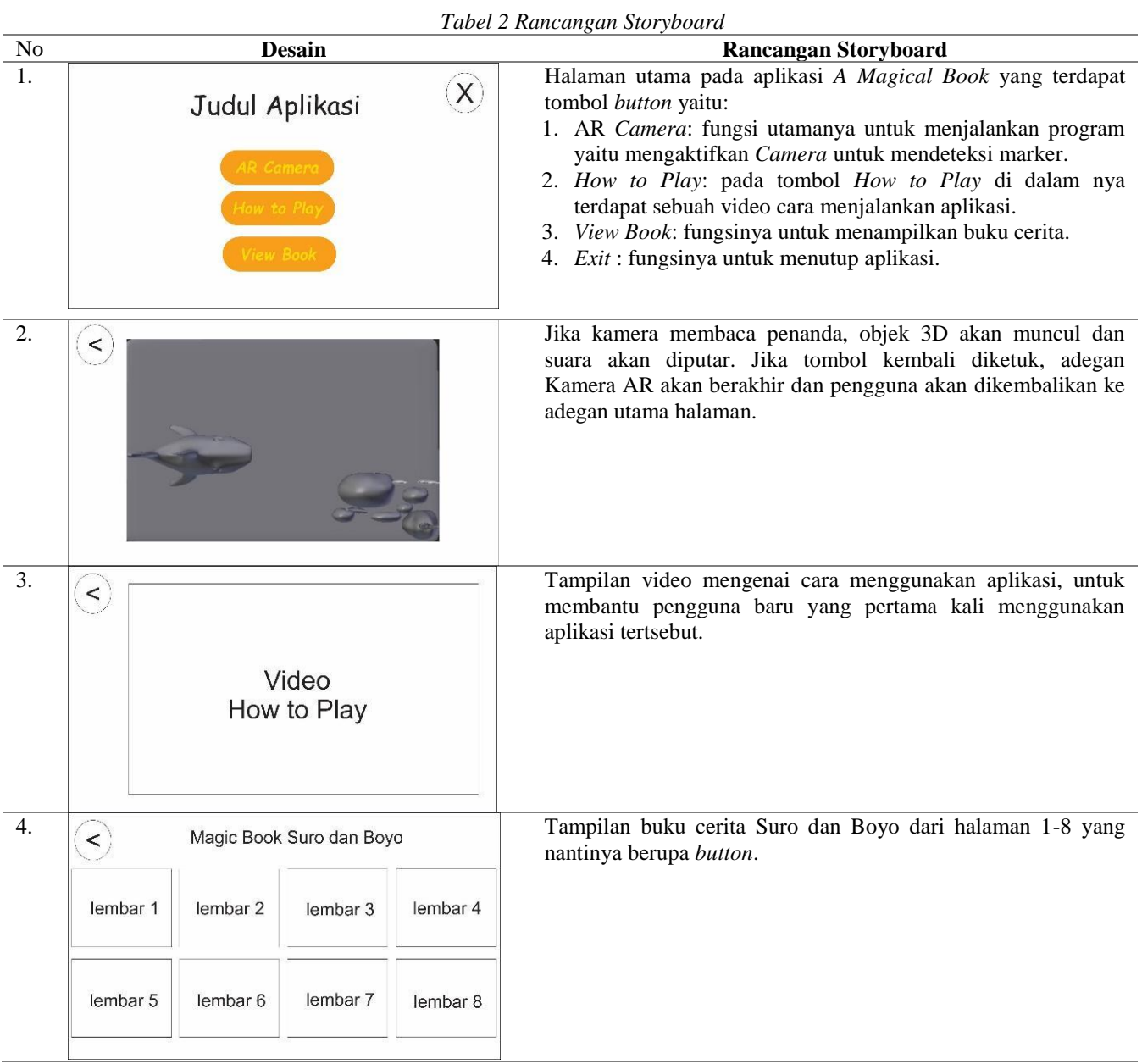

# *C. Material Collecting*

Pada tahap ini semua bahan dikumpulkan yang sesuai dengan kebutuhan yang dikerjakan. Bahanbahan tersebut, antara lain gambar, objek 3D, animasi, video dan suara. Dalam tahap ini gambar, *button* dibuat sendiri oleh peneliti menggunakan software CorelDRAW X7, untuk objek 3D dan animasi peneliti menggunakan software Blender. Selain itu, video dan suara didapatkan dari rekaman yang diambil dari recorder. Berikut adalah deskripsi data yang dikumpulkan untuk penelitian ini:

- 1. Unity adalah mesin game 3D untuk pengembangan aplikasi.
- 2. Vuforia untuk pembuatan pengidentifikasi, basis data, dan kunci lisensi.
- 3. Blender 3D untuk menganimasikan tekstur dan pemodelan karakter

## *D. Assembly*

## *1. Pembuatan Objek 3D di Blender*

Pada tahap ini aplikasi yang digunakan untuk membuat objek 3D untuk buku anak Suro dan Boyo adalah Blender 3D yang digunakan untuk membuat bentuk dasar menggunakan objek Blender 3D. Gambar 3 menggambarkan hasil pembuatan objek 3D dengan program Blender.

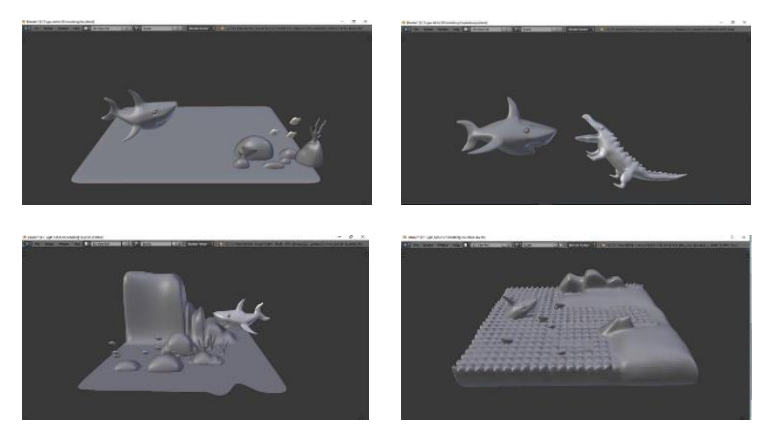

*Gambar 3 Pembuatan objek 3D*

## *2. Pembuatan Tampilan Splash screen di unity*

Diperlukan beberapa gambar yang peneliti buat untuk berfungsi sebagai latar belakang layar splash, serta skrip untuk mengeksekusi adegan dari adegan splash. Unity digunakan bersama dengan Visual Studio 2017 untuk membuat kode skrip program yang kompatibel dengan Android.

## *3. Pembuatan Loading*

Pembuatan *loading* digunakan untuk mengatur *speed* selama 100 detik dan mengakses ke *scene* main menu. Berikut *script* halaman menu:

```
using UnityEngine;
using UnityEngine.UI;
using System.Collections;
public class loading : MonoBehaviour {
   public Transform LoadingBar;
   [SerializeField] private float currentAmount;
  [SerializeField] private float speed;
   void Update()
   {
     if (currentAmount < 100)
      {
        currentAmount += speed * Time.deltaTime;
        Debug.Log((int)currentAmount);
      }
      else
      {
        Application.LoadLevel("main_menu");
```

```
 }
     LoadingBar.GetComponent<Image>().fillAmount = currentAmount / 100;
   }
}
```
# *2. Pembuatan Tampilan Halaman Menu*

Dalam tampilan menu aplikasi ini terdapat beberapa tombol yang dapat digunakan untuk menjalankan aplikasi, antara lain yaitu tombol AR *Camera*, *How to Play*, *View Book*. Pada tampilan menu terdapat menu controller yang digunakan sebagai *script* dimana *scene* main menu akan dapat berjalan. Berikut *script* halaman menu:

```
using System.Collections;
using System.Collections.Generic;
using UnityEngine;
public class main_menu : MonoBehaviour {
   public void GoToMainMenu()
   {
      Application.LoadLevel("main_menu");
   }
   public void GoToARCamera()
   {
      Application.LoadLevel("ARCamera");
   }
   public void GoToViewBook()
   {
      Application.LoadLevel("view_book");
   }
   public void GoToHowToPlay()
\left\{\right\} Application.LoadLevel("HowToPlay");
   }
   public void ExitApplication()
\{ Application.Quit();
   }
}
```
# *3. Pembuatan AR Camera*

Pada AR *Camera* dibutuhkan beberapa *image* target yang sudah dimasukkan ke dalam Unity. Pada pembuatan AR *Camera* ini terdapat 16 marker yang berisikan 8 gambar dongeng seperti yang ditujukkan pada Gambar 4.

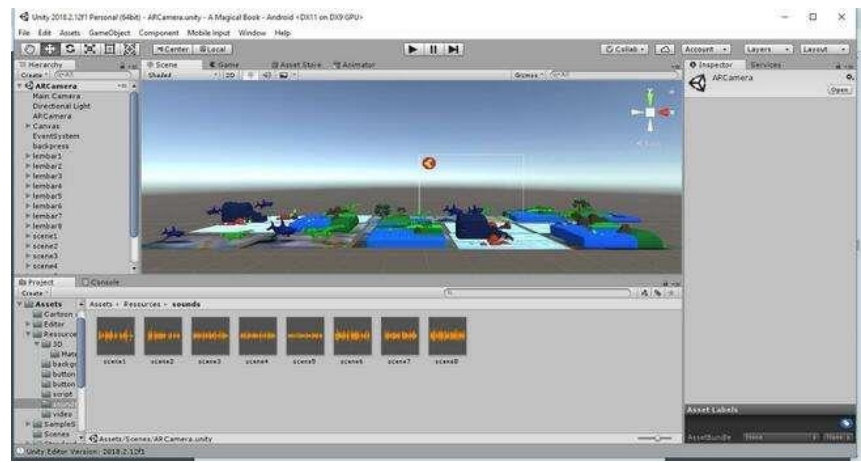

*Gambar 4 Tampilan Halaman AR Camera*

# *4. Pembuatan Tampilan How to Play*

Pada tampilan *How to Play* ini berfungsi sebagai petunjuk bagaimana cara kerja aplikasi *A Magical Book* ini berjalan, dalam bentuk video. Berikut *script* halaman menu:

```
using System.Collections;
using System.Collections.Generic;
using UnityEngine;
using UnityEngine.UI;
using UnityEngine.Video;
public class StreamVideo : MonoBehaviour {
   public RawImage rawImage;
   public VideoPlayer videoPlayer;
   void Start () {
      StartCoroutine(PlayVideo());
   }
   IEnumerator PlayVideo()
   {
      videoPlayer.Prepare();
     WaitForSeconds waitForSeconds = new WaitForSeconds(1); while (!videoPlayer.isPrepared)
      {
        yield return waitForSeconds;
        break;
      }
     rawImage.texture = videoPlayer.texture;
      videoPlayer.Play();
   }
}
```
# *5. Pembuatan Tampilan View Book*

Pembuatan menu *View Book* dibutuhkan 8 *button* gambar dongeng. 8 gambar tersebut digunakan sebagai marker jika tidak mempunyai buku dongeng ditujukkan pada Gambar 5.

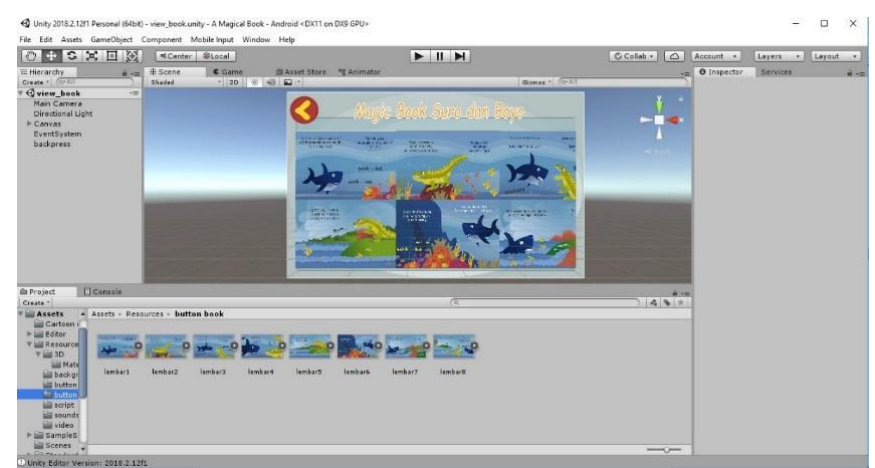

*Gambar 5. Tampilan View Book*

# *E. Testing*

Setelah pembuatan aplikasi *A Magical Book* telah selesai, maka selanjutnya melakukan pengecekan aplikasi, pengecekan AR *Camera*, Pengujian kamera pada smartphone dan pengujian cahaya. Berikut adalah pengecekan aplikasi yang dilakukan:

## *1. Pengecekan Aplikasi*

Pada tampilan awal aplikasi ini berupa tampilan *splash screen* dan selanjutnya akan memanggil *scene loading*. Dan pada setiap menu memilih *scene* masing-masing yang akan dipanggil melalui UI. Tampilan *Splash screen* akan muncul saat aplikasi dijalankan. Tampilan *splash screen* ini memiliki durasi selama 3 detik, yang kemudian akan dilanjutkan dengan tampilnya *Loading*. Tampilan *Loading* akan muncul setelah *splash screen* selesai. Pada saat tampilan loading muncul maka bar loading akan berjalan dengan durasi sekitar 5 detik. Tampilan selanjutnya adalah tampilan main menu. Tampilan ini merupakan tampilan utama aplikasi yang didalamnya terdapat 3 fitur utama yaitu AR *Camera*, *How to Play*, *View Book* (Gambar 6a). Tampilan *How to Play* berada di fitur main menu. Fungsi utama *How to Play* itu sendiri sebagai tutorial pemakaian AR *Camera* (Gambar 6b). Tampilan *View Book* berada di fitur main menu. Fungsi utama *View Book* itu sendiri yaitu untuk mempermudah para pengguna dalam menggunakan aplikasi ini, sehingga pengguna yang tidak memiliki buku masih dapat menggunakan aplikasi ini.

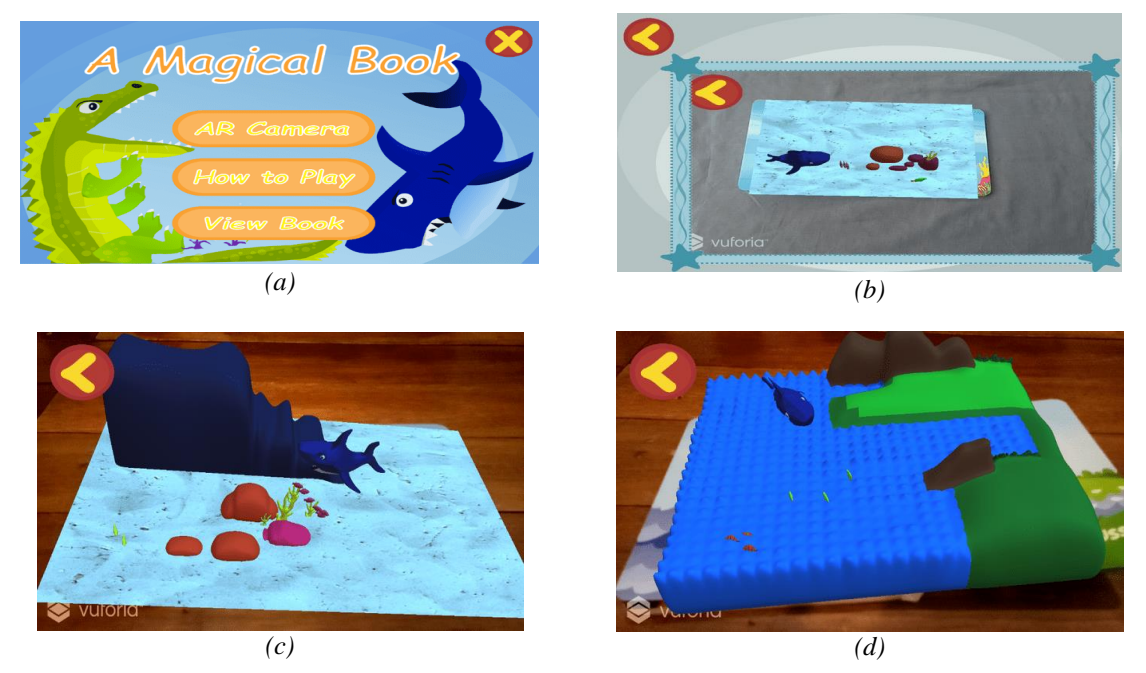

*Gambar 6 Alur Sistem flowchart Augmented Reality A Magical Book*

## *2. Tampilan AR Camera*

Pada Gambar 6c dan 6d marker berhasil menampilkan objek 3D yang diharapkan. Objek 3D muncul berupa gambar dongeng Suro dan Boyo. Dan setiap marker nya terdapat sound yang otomatis muncul ketika objek 3D tampil. Proses *scene* marker memunculkan sebuah objek hiu yang bergerak, selain objek bergerak terdapat suara narasi dongeng yang akan memutar secara otomatis setelah objek muncul atau terdeteksi.

## *3. Pengujian kamera pada smartphone*

Pengujian kamera peneliti dapat melanjutkan dengan mem*build* aplikasi ke android agar tereksport menjadi bentuk apk. Setelah itu install aplikasi ke smartphone dan uji aplikasi. Objek akan muncul di permukaan penanda jika penanda dipilih sebelum meluncurkan aplikasi. Pengujian ini dilakukan dengan kamera yang diposisikan dari atas dan depan.

#### *4. Hasil Kuisioner*

Pengujian kuesioner merupakan tahapan pengujian yang mengumpulkan data dari responden yang menguji aplikasi *A Magic Book* melalui kuesioner. Tanggapan responden usia taman kanak-kanak terhadap pertanyaan kuesioner digunakan untuk mengumpulkan data.

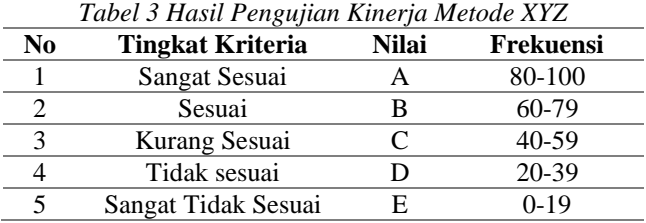

Hasil penilaian ini didapatkan berdasarkan pada jawaban respoden melalui pertanyaan kuisioner yang dibagikan.

1) Apakah tampilan aplikasi ini menarik?

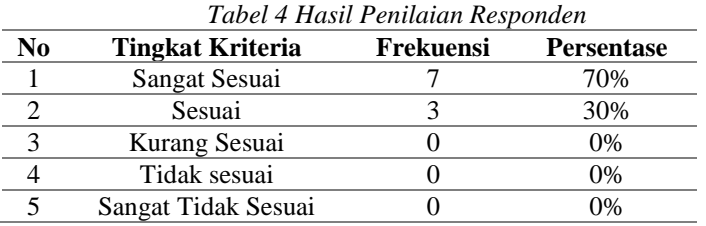

Pengamatan yang dilakukan pada Tabel 4 tentang tampilan aplikasi sangat menarik. Responden menyatakan sangat sesuai sebanyak 7 atau 70%, sesuai sebanyak 3 atau 30%, tidak sesuai sebanyak 0 atau 0%, dan sangat tidak sesuai sebanyak 0 atau 0%.

2) Apakah aplikasi ini mudah dipahami?

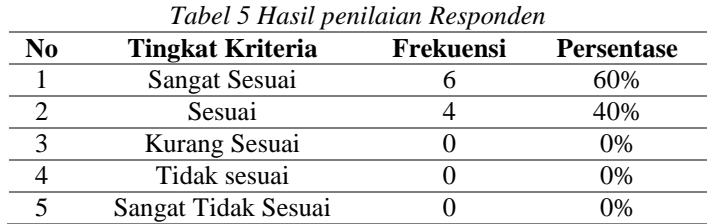

Pengamatan berdasarkan tampilan aplikasi pada Tabel 5 sangat menarik. Responden yang sangat sesuai berjumlah 6 atau 60%; yang sesuai berjumlah 6 atau 40%; yang tidak sesuai diberi nomor 0 atau 0%; yang tidak sesuai diberi nomor 0 atau 0%; dan yang menyatakan sangat tidak sesuai diberi angka 0 atau 0%.

3) Apakah suara dongeng yang dibacakan jelas?

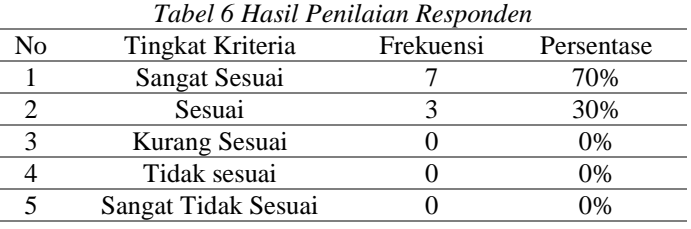

Pengamatan yang dilakukan pada Tabel 6 tentang tampilan aplikasi sangat menarik. Responden menyatakan sangat sesuai sebanyak 7 atau 70%; yang menyatakan sesuai 3 atau 30%; yang menyatakan tidak sesuai 0 atau 0%; yang menyatakan sangat tidak sesuai 0 atau 0%.

4) Apakah aplikasi memberikan dampak positif pada anak?

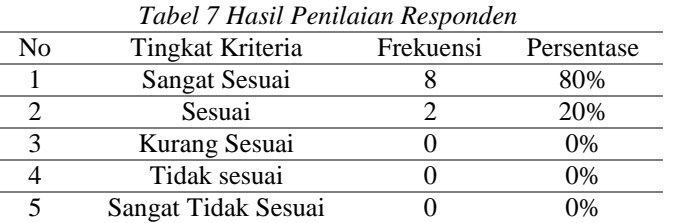

Pengamatan yang dilakukan pada Tabel 7 tentang tampilan aplikasi sangat menarik. Responden menyatakan sangat sesuai, sebanyak 8 atau 80%; yang menyatakan sesuai adalah 2 atau 20%, yang menyatakan tidak sesuai 0 atau 0%, dan yang menyatakan sangat tidak sesuai adalah 0 atau 0%.

5) Apakah tombol pada tampilan berjalan sesuai dengan fungsinya?

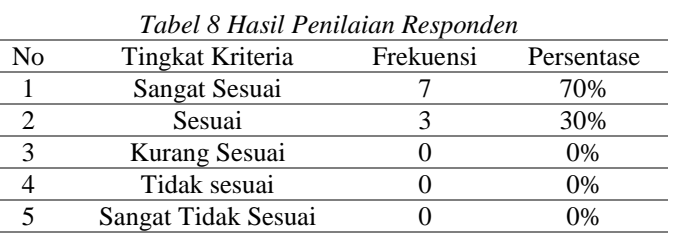

Pengamatan yang dilakukan pada Tabel 8 tentang tampilan aplikasi sangat menarik. Responden menyatakan sangat sesuai sebanyak 7 atau 70%; yang menyatakan sesuai sebanyak 3 atau 30%, yang menyatakan tidak sesuai sebanyak 0 atau 0%; dan yang menyatakan sangat tidak tepat sebesar 0 atau  $0\%$ .

6) Apakah AR *Camera* menampilkan objek 3D dengan baik?

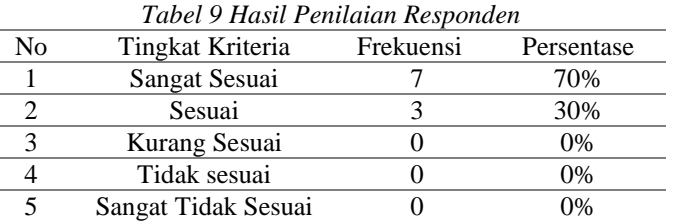

Pengamatan yang dilakukan pada Tabel 9 tentang tampilan aplikasi sangat menarik. Responden menyatakan sangat sesuai sebanyak 7 atau 70%; yang menyatakan sesuai 3 atau 30%; yang menyatakan tidak sesuai 0 atau 0%, dan yang menyatakan sangat tidak sesuai 0 atau 0%.

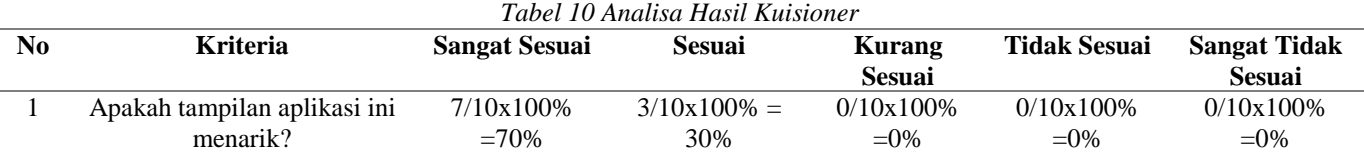

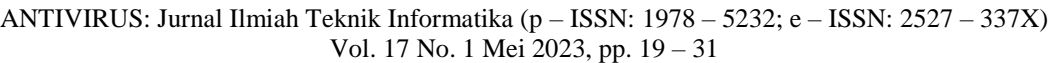

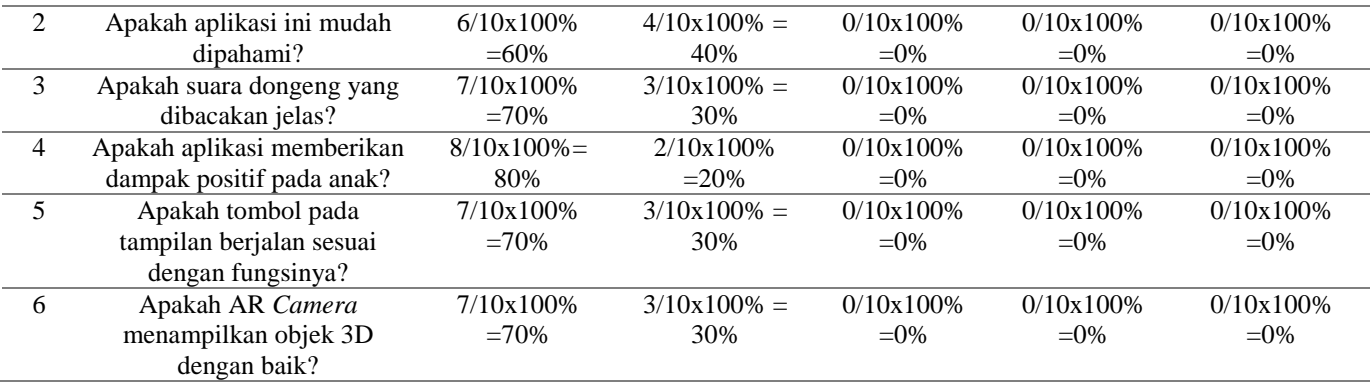

Menelaah Hasil Kuesioner Setiap Kriteria Berdasarkan Tabel 10 dapat ditarik beberapa kesimpulan untuk setiap kriteria penilaian:

- 1. Kriteria penilaian pertama, Apakah tampilan aplikasi ini menarik, mendapat skor Sangat Sesuai sebesar 70%.
- 2. Kriteria penilaian pertama, Apakah aplikasi ini mudah dipahami, mendapat skor 60% untuk Sangat Sesuai.
- 3. Kriteria penilaian pertama, apakah intonasi cerita dongeng yang dibacakan sudah jelas, mendapat skor 70%, yaitu Sangat Sesuai.
- 4. Kriteria evaluasi pertama, apakah aplikasi tersebut berpengaruh positif terhadap anak-anak mendapatkan penilaian 80% Sangat Sesuai
- 5. Kriteria evaluasi pertama, yaitu apakah ikon yang ditampilkan berfungsi sebagaimana mestinya, mendapat skor 70% untuk Sangat Sesuai.
- 6. Kriteria evaluasi pertama, apakah Kamera AR menampilkan objek 3D dengan baik, mendapat skor 70% karena Sangat Sesuai.

Uji Penerangan dilakukan karena cahaya yang dihasilkan saat memindai buku cerita kurang sesuai sehingga memerlukan penerangan yang terang dan posisi kamera yang tepat saat mendeteksi penanda kamera. Uji iluminasi dilakukan dalam dua tahap, menggunakan lampu indoor dan outdoor. Hasil uji coba ditunjukkan pada Tabel 11.

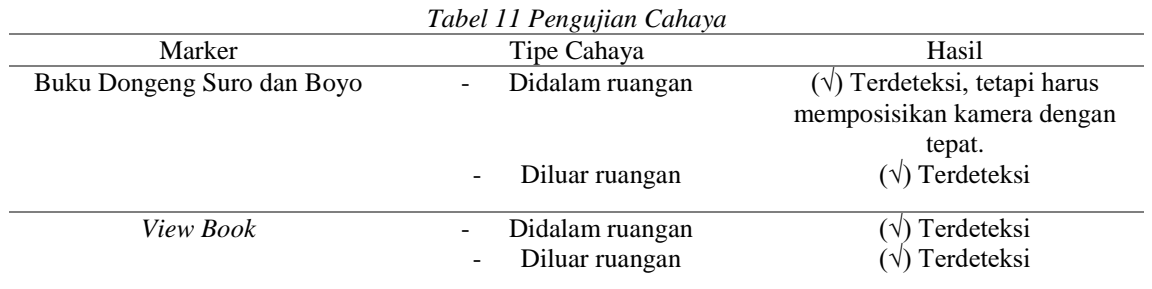

Berdasarkan hasil uji iluminasi, dapat disimpulkan bahwa pendeteksian penanda indoor dan outdoor efektif. 70% adalah nilai persentase keseluruhan hasil Tes.

# *F. Distribution*

Setelah pengujian program, tahap produksi selanjutnya akan dimulai. Ketika sebuah aplikasi dianggap lengkap, maka akan dikemas sebagai *Application Package File* (APK) dan diberikan lisensi program untuk digunakan langsung di platform Android.. Aplikasi ini di simpan di media penyimpanan seperti *smartphone* berbasis android, *flashdisk,* dan dapat diunduh di *playstore*.

## IV. **KESIMPULAN DAN SARAN**

A Magical Augmented Reality Book berbasis Mobile merupakan aplikasi yang dapat membantu dan mengenalkan teknologi kedalam bentuk buku bertema cerita rakyat suro dan boyo yang dapat digunakan sebagai sarana belajar dan pengenalan terhadap asalmula wilayah di Indonesia yaitu Surabaya yang terletak di Jawa Timur. Metode Multimedia Development Life Cycle (MDLC) telah

diimplementasi dalam pembuatan aplikasi dengan sasaran utama aplikasi ditujukan bagi anak usia Taman Kanak-Kanak (TK). Hasil implementasi untuk memastikan tingkat persetujuan penggunaan aplikasi yaitu persentase yang diperoleh sebesar 70%.

Diperlukannya teknologi yang lebih terbaru dengan mengimplementasikan miexed reality atau extended reality, kemudian menambahkan cerita-cerita budaya lain yang ada di Indonesia sehingga anak - anak mendapatkan wawasan lebih terhadap budaya yang ada di Indonesia dengan cara yang berbeda yaitu pembelajaran dengan penerapan teknologi Augmented Reality (AR).

## **PUSTAKA**

- [1] A. Anggraeni and Hendrizal, "The Effect of Gadget Use on The Social Life of High School Students," *J. PPKN Huk.*, vol. 13, no. Sosial, pp. 64–76, 2018.
- [2] S. Fitri, "Dampak Positif Dan Negatif Sosial Media Terhadap Perubahan Sosial Anak," *Nat. J. Kaji. Penelit. Pendidik. dan Pembelajaran*, vol. 1, no. 2, pp. 118–123, 2017, doi: 10.35568/naturalistic.v1i2.5.
- [3] A. Nizar and S. Hajaroh, "Pengaruh Intensitas Penggunaan Game Gadget Terhadap Minat Belajar Siswa," *El Midad*, vol. 11, no. 2, pp. 169–192, 2019, doi: 10.20414/elmidad.v11i2.1901.
- [4] A. A. Kurniasari, T. Dwi Puspitasari, L. Kurniasari, and P. N. Jember, "ARIOT: Permainan Edukasi Pertanian Cerdas Sebagai Upaya Menumbuhkan Agro-Entrepreneurship Pada Siswa Penyandang Disabilitas Tuna Rungu," *J. Sains Komput. Inform. (J-SAKTI*, vol. 6, no. 2, pp. 1087–1101, 2022, [Online].
- [5] A. Nugroho and B. A. Pramono, "Aplikasi Mobile Augmented Reality Berbasis Vuforia Dan Unity Pada Pengenalan Objek 3D Dengan Studi Kasus Gedung M Universitas Semarang," *J. Transform.*, vol. 14, no. 2, p. 86, 2017, doi: 10.26623/transformatika.v14i2.442.
- [6] U. Usmaedi, P. Y. Fatmawati, and A. Karisman, "Pengembangan Media Pembelajaran Berbasis Teknologi Aplikasi Augmented Reality Dalam Meningkatkan Proses Pengajaran Siswa Sekolah Dasar," *J. Educ. FKIP UNMA*, vol. 6, no. 2, pp. 489–499, 2020, doi: 10.31949/educatio.v6i2.595.
- [7] J. Dwi Gotama, Y. Fernando, and D. Pasha, "Pengenalan Gedung Universitas Teknokrat Indonesia Berbasis Augmented Reality," *J. Inform. dan Rekayasa Perangkat Lunak*, vol. 2, no. 1, pp. 28–38, 2021, [Online]. Available: http://jim.teknokrat.ac.id/index.php/informatika
- [8] A. rinaldi D. Subandi, Husein Odi Nuriawan, "Augmented Reality dalam Mendeteksi Produk Rotan menggunakan Metode Multimedia Development Life Cycle ( MDLC )," *Means (Media Inf. Anal. dan Sist.*, vol. 6, no. 2, pp. 135–141, 2021.
- [9] R. Damanik and W. Ginting, "Implementasi Tik Pada Badan Usaha Milik Desa (Bumdes) Dengan Model Multimedia Development Life Cycle (MDLC) Untuk Informasi Digital Pariwisata Sebagai Peningkatan Kualitas Layanan Pengunjung Desa Wisata Dokan," *Jik*, vol. 5, no. 1, pp. 1–9, 2021.
- [10] R. I. Borman and Y. Purwanto, "Impelementasi Multimedia Development Life Cycle pada Pengembangan Game Edukasi Pengenalan Bahaya Sampah pada Anak," *J. Edukasi dan Penelit. Inform.*, vol. 5, no. 2, p. 119, 2019, doi: 10.26418/jp.v5i2.25997.
- [11] R. Arliza, I. Setiawan, and A. Yani, "Pengembangan Media Pembelajaran Interaktif Berbasis Android Materi Budaya Nasional Dan Interaksi Global Pendidikan Geografi," *J. Petik*, vol. 5, no. 1, pp. 77–84, 2019.
- [12] D. Tresnawati, L. Fitriani, and H. Mubarok, "Pendekatan MDLC untuk Media Pembelajaran Pengenalan HIV/AIDS Berbasis Android," *J. Algoritm.*, vol. 17, no. 2, pp. 354–360, 2021, doi: 10.33364/algoritma/v.17-2.354.
- [13] J. P. R. I. Pratama, "Perancangan dan implementasi animated sticker sebagai media edukasi mengenai COVID-19 dengan menggunakan metode MDLC," *Sci. TECH J. Ilm. Ilmu Pengetah. dan Teknol.*, vol. 7, no. 2, pp. 1–12, 2021, [Online]. Available: https://jurnal.ustjogja.ac.id/index.php/sciencetech/article/view/9190
- [14] P. R. Shalih and I. Irfansyah, "Perancangan Game Berbasis Multimedia Development Life Cycle (MDLC) Tentang Tokoh Pahlawan Indonesia Masa Kini untuk Generasi Z," *Edsence J. Pendidik. Multimed.*, vol. 2, no. 2, pp. 83–92, 2020, doi: 10.17509/edsence.v2i2.26690.
- [15] K. S. Mustagfaroh, F. N. Putra, and R. S. Ajeng, "Pengembangan Media Pembelajaran Interaktif

dengan MDLC Untuk Materi Benda dan Perubahan Sifatnya," *JACIS J. Autom. Comput. Inf. Syst.*, vol. 1, no. 2, pp. 100–109, 2021.

- [16] A. Maulana, V. Rosalina, and E. Safaah, "Implementasi Teknologi Virtual Tour Perpustakaan Menggunakan Metode Pengembangan Multimedia Development Life Cycle (Mdlc)," *JSiI (Jurnal Sist. Informasi)*, vol. 7, no. 1, p. 1, 2020, doi: 10.30656/jsii.v7i1.1875.
- [17] A. I. Warnilah, "Implementasi Alpha Cronbach pada Pengembangan Pembelajaran Pengenalan Sampah Metode MDLC," *Produktif*, vol. 2, no. 1, pp. 18–29, 2018.